# Laboratorium 1

## Warunki zaliczenia

- Maksymalna liczba punktów, którą można uzyskać jest<br>— selstna ad weslizawanych zadaź zależna od zrealizowanych zadań.
- $\textcolor{red}{\bullet}$  Punkty można uzyskać za realizację zadań cząstkowych.
- k. Nie uzyskują zaliczenia studenci, którzy opuścili ponad 20%zajęć.
- **Istnieje możliwość dokończenia zadania poza zajęciami**<br>Jarowiecienia działającej onlikacji na kalejna zajęcie Mażna i przyniesienia działającej aplikacji na kolejne zajęcia. Można uzyskać wówczas połowę punktów.
- Poprawa laboratoriów będzie polegała na zrealizowaniu projektu.

# Warunki zaliczenia

- Do zaliczenia laboratoriów stosowana jest następująca reguła:
	- v ocena dst: uzyskanie minimum 50% możliwych do<br>Luzyskania-nunktów uzyskania punktów,
	- v ocena dst+: uzyskanie minimum 60% możliwych do<br>Drzyskania-nunktów uzyskania punktów,
	- v ocena db: uzyskanie minimum 70% możliwych do<br>Luzyskania-nunktów uzyskania punktów,
	- √ ocena db+: uzyskanie minimum 80% możliwych do<br>Duzyskania-nunktów uzyskania punktów,
	- v ocena bdb: uzyskanie minimum 90% możliwych do<br>Luzyskania-nunktów uzyskania punktów.

Zadanie będzie polegało na zbudowaniu aplikacji – kalkulator adresów IP, która będzie umożliwiała wyznaczenie parametrów podsieci.

Do wprowadzania danych dostępne powinny być dwa okna edycyjne - TextBox. Dane wejściowe stanowią:

- $\checkmark$ adres IP;
- $\checkmark$ maska podsieci.

Wynik powinien być wyświetlony (w postaci oddzielnych etykiet) <sup>w</sup> wersji tylko do odczytu <sup>i</sup> powinien przedstawiać:

- $\checkmark$ zakres adresowy utworzonej podsieci;
- $\checkmark$ identyfikator (adres) podsieci;
- $\checkmark$ adres rozgłoszeniowy dla danej podsieci;
- $\checkmark$ liczba hostów <sup>w</sup> podsieci.

Operacja wyznaczenia odpowiednich wartości powinna być realizowana po naciśnięciu przycisku.

Kolejność działania aplikacji:

1. Wprowadzenie pierwszej wartości

#### Po wprowadzeniu wartości będącej adresem IP należy:

- Sprawdzić, czy wprowadzona wartość jest zgodna <sup>z</sup> przyjętym formate m(IPv4) (można użyć: kontrolki validatora – wyrażenie regularne);
- √ Jeżeli nie jest zgodna wyświetlić oznaczenie w kolorze czerwonym.
- 2. Wprowadzenie drugiej wartości

#### Po wprowadzeniu wartości będącej maską podsieci należy:

- Sprawdzić, czy wprowadzona wartość jest zgodna <sup>z</sup> przyjętym formate m(IPv4) (można użyć: kontrolki validatora – wyrażenie regularne);
- ✓ Jeżeli nie jest zgodna wyświetlić oznaczenie w kolorze czerwonym.

#### Punktacja:

- $\checkmark$ Walidacja danych wejściowych – 2 punkty.
- $\checkmark$ Implementacja poszczególnych metod usługi – 2 punkty.
- $\checkmark$ Optymalna postać kodu oraz jego czytelność (przy wprowadzaniu każdej instrukcji oraz nawiasów klamrowych w nowej linii ). Należy stosować komentarze – 1 punkty.

#### Okno aplikacji może mieć postać jak na rysunku:

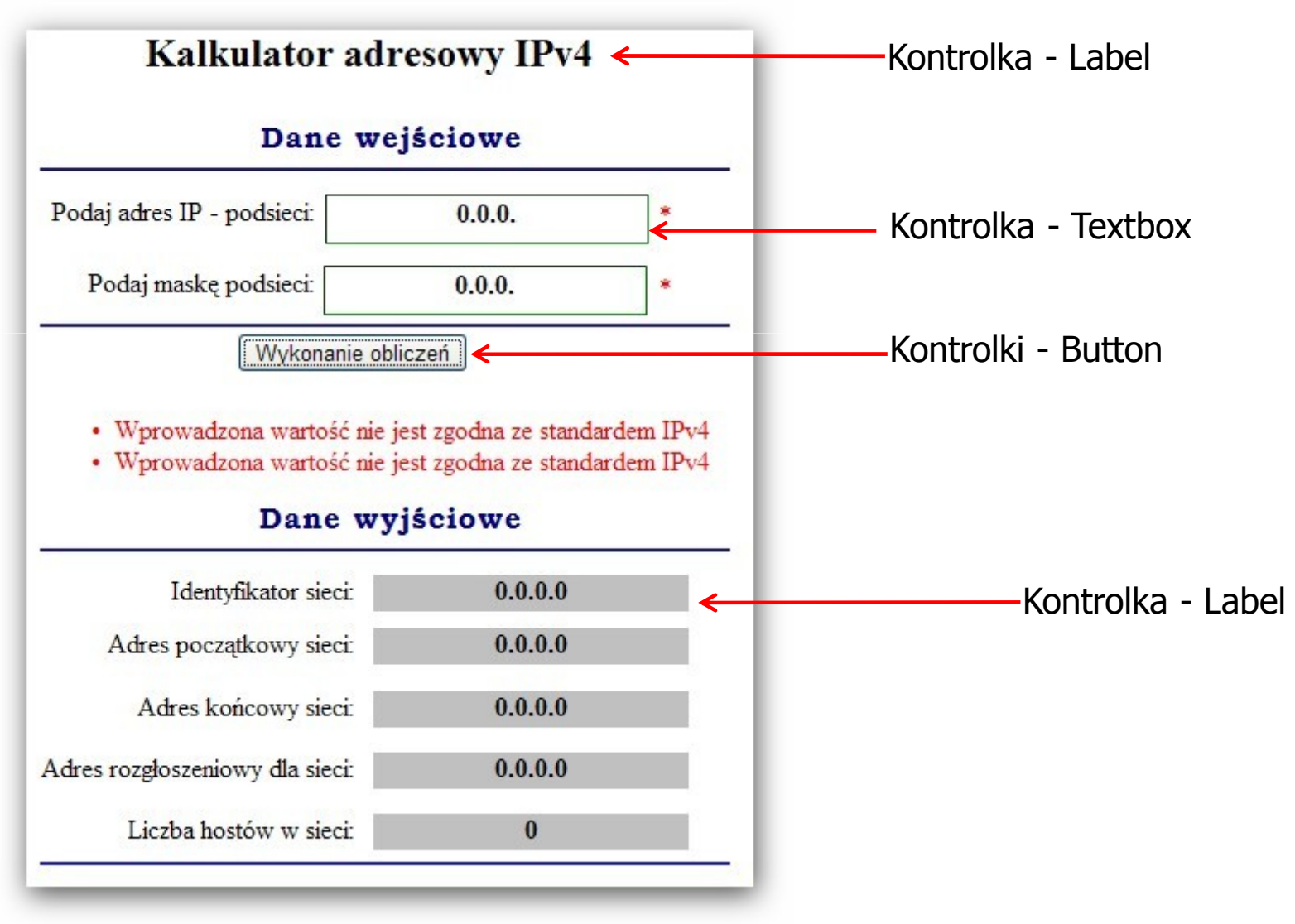

- $\mathcal{L}_{\mathcal{A}}$ Uruchomić środowisko ASP.NET.
- $\mathcal{L}_{\mathcal{A}}$ **■ Utworzyć nowy projekt wybierając jako Templates** -- ASP.NET Web Application.
- $\mathbb{R}^3$ Wprowadzić jako nazwę projektu – *kalkulator IP.*
- $\mathcal{L}_{\mathcal{A}}$ **Nacisnąć przycisk OK.**
- $\mathcal{C}^{\mathcal{A}}$ Wprowadzić jako nazwę klasy dla tworzonej strony swoje nazwisko.
- $\overline{\phantom{a}}$ Nazwy zmiennych powinny zawierać inicjały Autora.
- $\mathcal{L}_{\text{max}}$  Przy ocenie brana jest pod uwagę optymalność kodu (pod względem liczby linii). Założenie każda instrukcja jest w nowej linii.

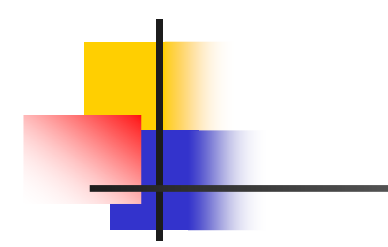

# Koniec ćwiczenia laboratoryjnegonr 1